# **音楽データの情報を編集する iPodを再生する**

## アルバム・曲の情報を見る

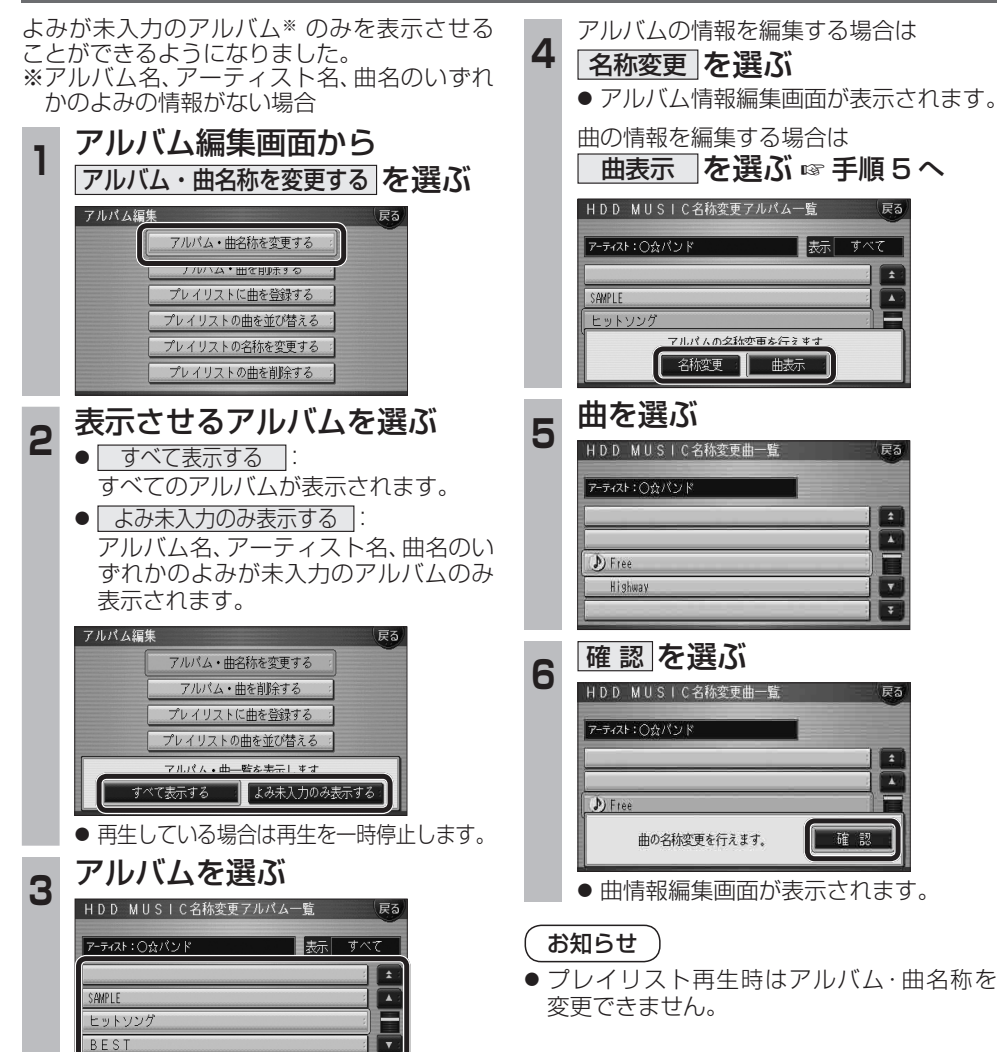

iPodとナビゲーションを接続して使用できるようになりました。

● 接続するには、別売のiPod用インターフェースケーブル(CA-DC300D:生産完了)が必要です。

### iPodをナビゲーションに接続する

![](_page_0_Figure_7.jpeg)

- iPodのリモコンやヘッドフォンなどは、 接続しないでください。正しく動作しない 場合があります。
- オーディオがiPodのときに、iPodの取り 付け・取り外しをしないでください。雑音が 発生し、スピーカー破損の原因となる場合が あります。
- 運転中にiPodが動かないようにホルダーな どでしっかりと固定してください。
- iPodを車内の温度が高くなる場所に放置 しないでください。
- 車のエンジンを切った (ACCをOFFにした) あとは、必ず、iPodを取り外してください。 iPodの電源が切れず、iPodの電池を消耗す ることがあります。
- iPodが正しく動作していないときは、iPod をナビゲーション本体から外してリセット し、再度接続してください。
- 接続するiPodやiPod用インターフェース ケーブル(CA-DC300D:生産完了)の説明 書も、併せてご覧ください。
- よっては、充電されません。詳しくは、「iPod について」(+68ページ)をご覧ください。]

● ナビゲーション本体と接続中は、iPodは充電 されます。[iPodの機種/ソフトバージョンに

● 接続中は、iPod本体では操作できません。 ● 接続後は、拡張ユニット情報画面で、iPodが ON表示になっているかをご確認ください。

← 押しながら取り外す

### お知らせ

(☞22ページ)

 $\rightarrow$   $\circ$ 

- 接続可能なiPodおよびiPod再生時の制限 については68ページをご覧ください。
- ナビゲーションと接続してiPodを使用中に、 iPodのデータが消失した場合は、その補償 はいたしかねますので、ご了承ください。
- 20 21 ● iPodは、著作権のないマテリアル、または法的に 複製・再生を許諾されたマテリアルを個人が私 的に複製・再生するために使用許諾されるもの です。著作権の侵害は法律上禁止されています。
- 

**フラシックBES**